- **Registrati nell'Area Personale** sul sito www.millenniumsportfitness.com e **crea il tuo account** personale
- Scarica l'App ADVANCED MONITOR V**2** ed accedi con le credenziali di accesso del tuo account personale
- Dalla sezione ACCESSO AL TORNELLO **inquadra il Query Code** per accedere a Millennium direttamente dal tuo cellulare

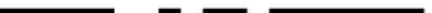

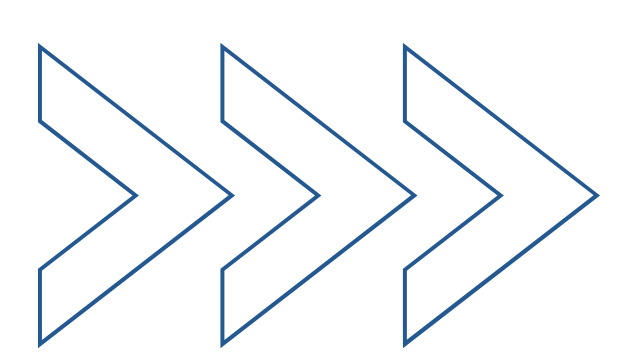

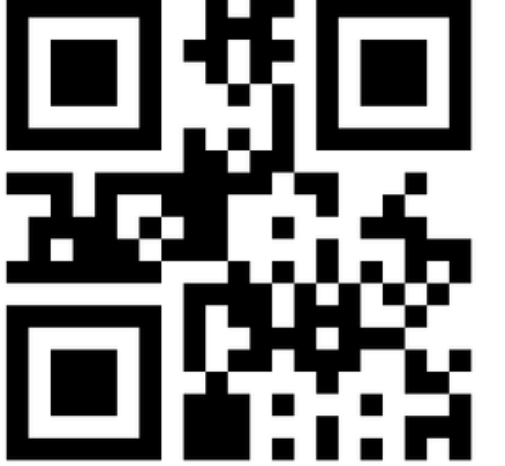

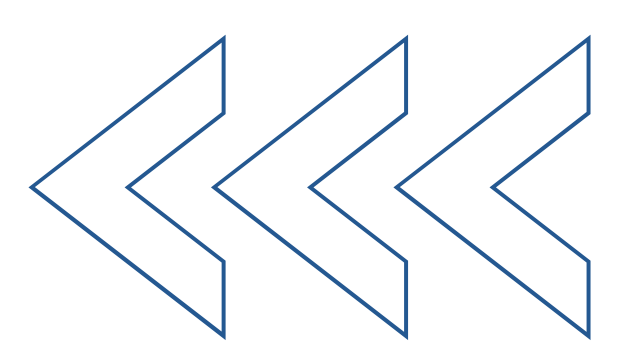

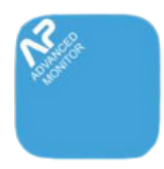

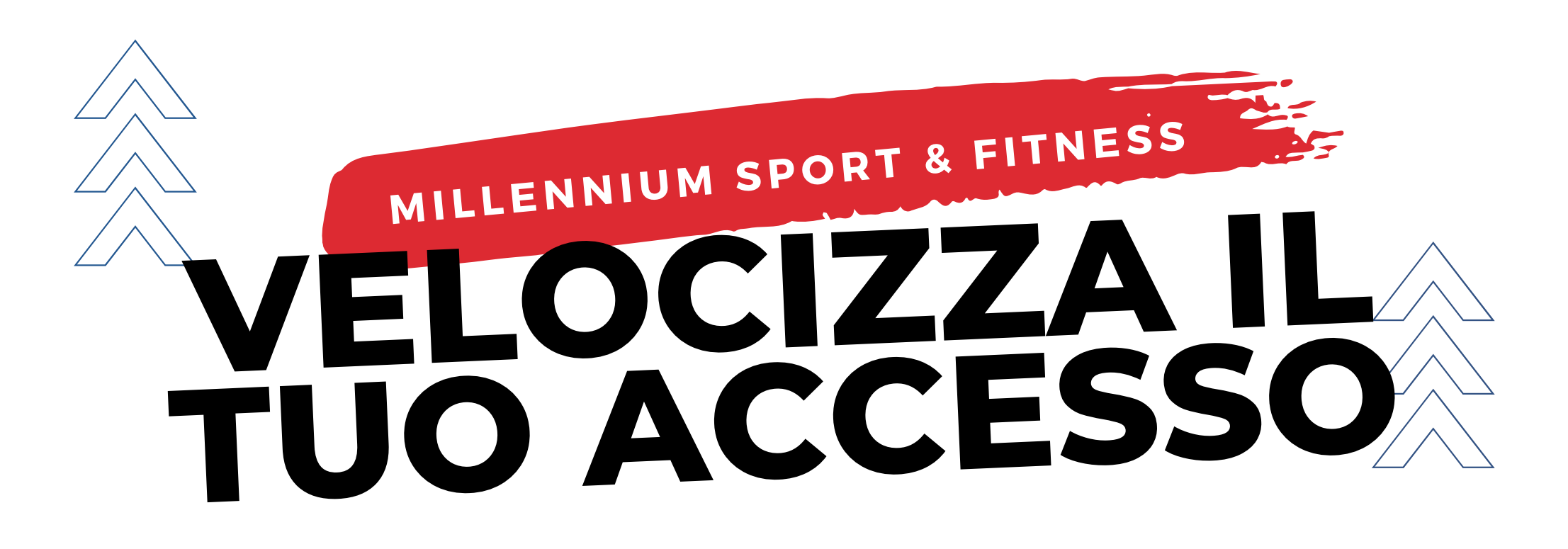

## APP STORE O GOOGLE PLAY **ADVANCED MONITOR V2**